# الاطلاع على المزيد من المعلومات والموارد

ارجع إلى مستندات الأمان والوثائق التنظيمية المرفقة مع جهاز الكمبيوتر وموقع الويب الخاص بالتوافق مع الإشعار ات التنظيمية على العنوان www.dell.com/regulatory\_compliance للحصول على مزيد من المعلومات حول:

- أفضل ممار سات الأمان
	- الضمان  $\bullet$
	- البنود والشر وط  $\bullet$
	- الشهادة التنظيمية  $\bullet$
	- الهندسة البشر ية  $\bullet$
- اتفاقية الترخيص للمستخدم النهائي

المعلومات الواردة في هذا المستند عرضة للتغيير دون إشعار. حقوق النشر ۞ لعام 2010 لشركة .Dell Inc جميع الحقوق محفوظة. طبع في الصين. مطبوع على ورق مُعاد تصنيعه.

يُمنع منعًا بانًا إجراء أي نسخ لهذه المواد بأي شكل من الأشكال دون الحصول على إذن كتابي من شركة .Dell Inc.

العلامات التجارية المستخدمة في هذا النص:تُعد Dell وشعار DELL وLatitude علامات تجارية لشركة .Dell Inc، كما تُعد Intel علامة تجارية مسجلة و Atom علامة تجارية لشركة Intel Corporation في الولايات المتحدة ودول أخرى.

قد يتم استخدام العلامات التجارية والأسماء التجارية الأخرى في هذا المستند للإشارة إما إلى الكيانات التي تدعى حقها في ملكية هذه العلامات والأسماء أو إلَّى منتجاتها. تُخلى شركة ّ .Dell Inc مسوّوليتها عن أية مصلحة خاصة في العلامات والأسماء التجارية غير تلك الخاصة بها.

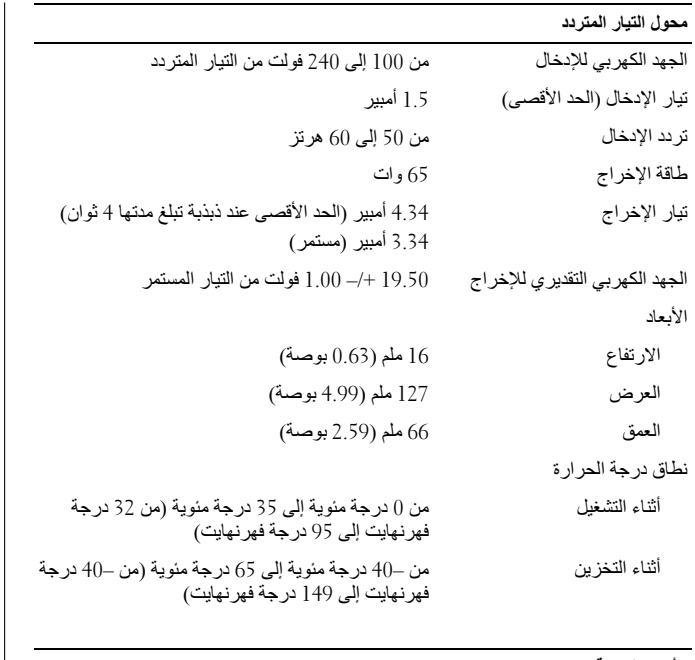

#### الأبعاد المادية

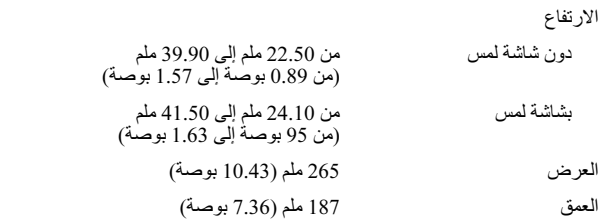

## الأبعاد المادية *(يُتبع)* الوزن (بطارية ثلاثية الخلايا<br>غير مزودة بشاشة لمس) 1.36 كجم (2.99 رطل) (بطارية سداسية الخلايا<br>غير مزودة بشاشة لمس) 1.52 كجم (3.35 رطل)

# المواصفات البينية

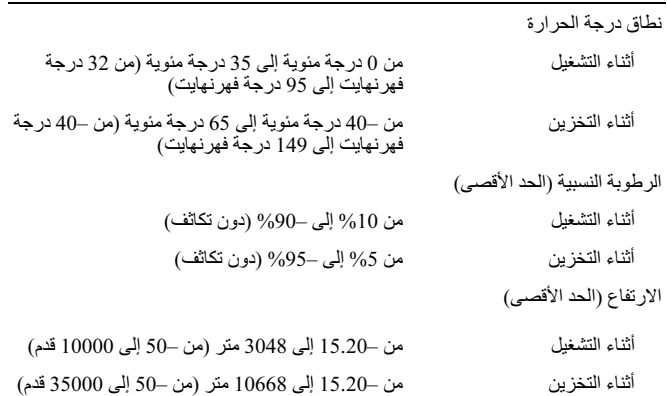

### المواصفات

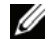

**ملاحظة:** قد تختلف العروض حسب المنطقة<sub>.</sub> لمزيد من المعلومات حول تهينة الكمبيوتر،<br>انقر فوق Start (ابدأ) ← Help and Support (ال**تعليمات والدعم)** وحدد الخيار<br>الذي يتيح لك عرض معلومات حول الكمبيوتر.

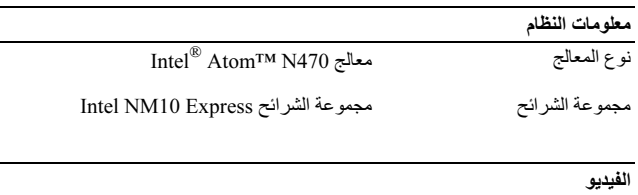

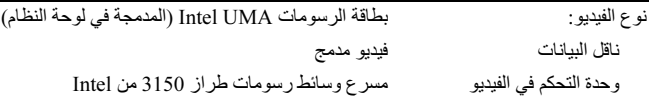

### الذاكرة

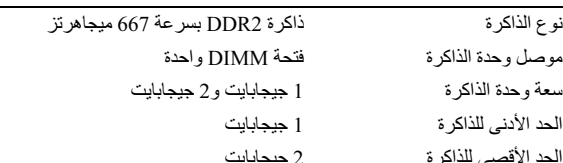

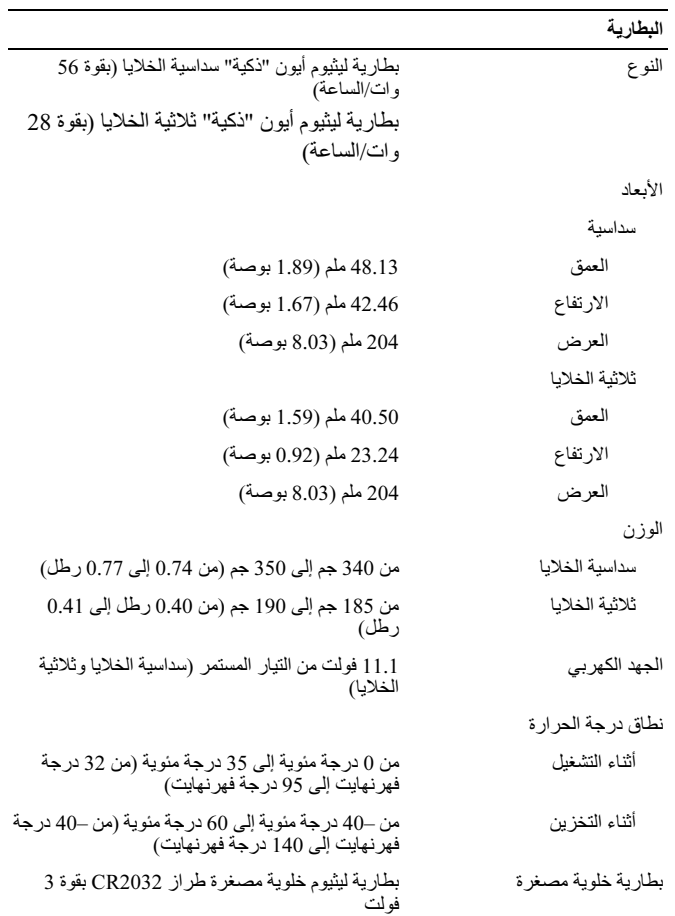

الإعداد السريع

عفيل في البدء في تنفيذ أي من الإجراءات $\bigwedge$ الموضحة بهذا القسم، اقرأ معلومات السلامة المرفقة مع الكمبيوتر . ولمزيد من المعلومات حول أفضل الممارسات، راجع .www.dell.com/requlatory compliance

عنير : يعمل محوّل التيار المتردد مع مآخذ التيار $\bigwedge$ الكهربائي في جميع أنحاء العالم. ومع ذلك، تختلف موصلات ومشتركات الطاقة من دولة لأخرى. ويؤدى استخدام كابل غير متوافق أو توصيل الكابل بشكل غير سليم بمشترك الطاقة أو مأخذ كهربائي إلى نشوب حريق أو إتلاف المعدات.

المتردد من الكمبيوتر ، قم بإمساك الموصل، وليس الكابل نفسه، وسحبه باحكام ولكن بر فق لتجنب إتلاف الكابل. وعندما تقوم بطي كابل مهايئ التيار المتردد، تأكد من أنك تتبع زاوية الموّصل الموجود على مهابئ التيار المتردد لتجنب اتلاف الكابل.

// ملاحظة: قد لا يتم تضمين بعض الأجهزة إذا لم تقم بطلب شر ائها.

قم بتو صبل مهایئ التیار المتر دد بموصل مهايئ التيار المتردد الموجود في الكمبيوتر المحمو ل و بمأخذ التيار الكهر بائي.

1

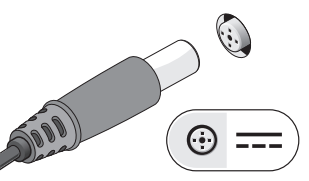

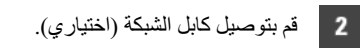

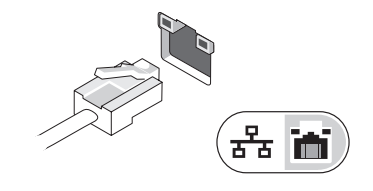

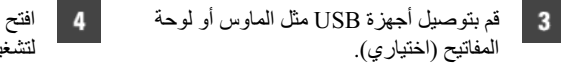

شاشة الكمبيوتر ، ثم اضغط على ز ر الطاقة يل الكمبيو تر .

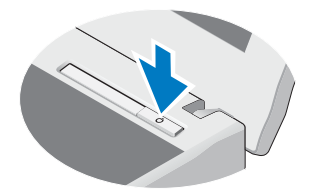

م العالم ملاحظة: يوصى بأن تقوم بتشغيل الكمبيوتر وإيقاف تشغيله مرة واحدة على الأقل قبل تركيب أية بطاقات أو `` توصيل الكمبيوتر بجهاز إرساء أو جهاز خارجي آخر ، مثل طابعة.

منظر خلفى

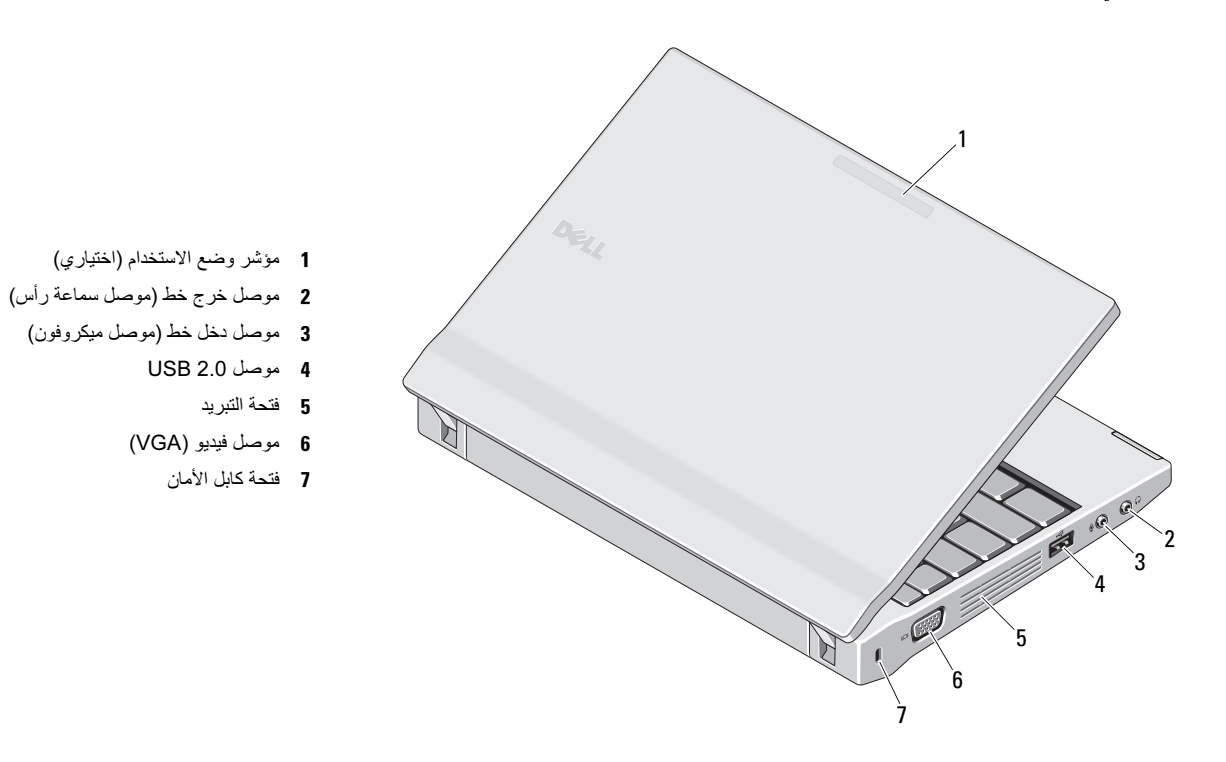

أثناء تشغيله. وذلك لأن إعاقة تدفق الهواء قد يؤدي إلى تك الكمبيوتر أو التسبب في نشوب حقرا بشعيل المسلوحة عندما ترتفع درجة حرارته. وتعد الضوضاء الصادرة عن المروحة أمرًا عاديًا ولا تشير إلى وجود مشكلة في المروحة أو الكمبيوتر .

# Dell<sup>™</sup> Latitude™ 2110

معلومات حول الإعداد والميزات

منص أمامي

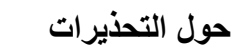

ت**حذير :** تشير كلمة "تحذير" إل*ى* احتمال حدوث تلف بالممتلكات أو إصابة شخصية أو الوفاة.

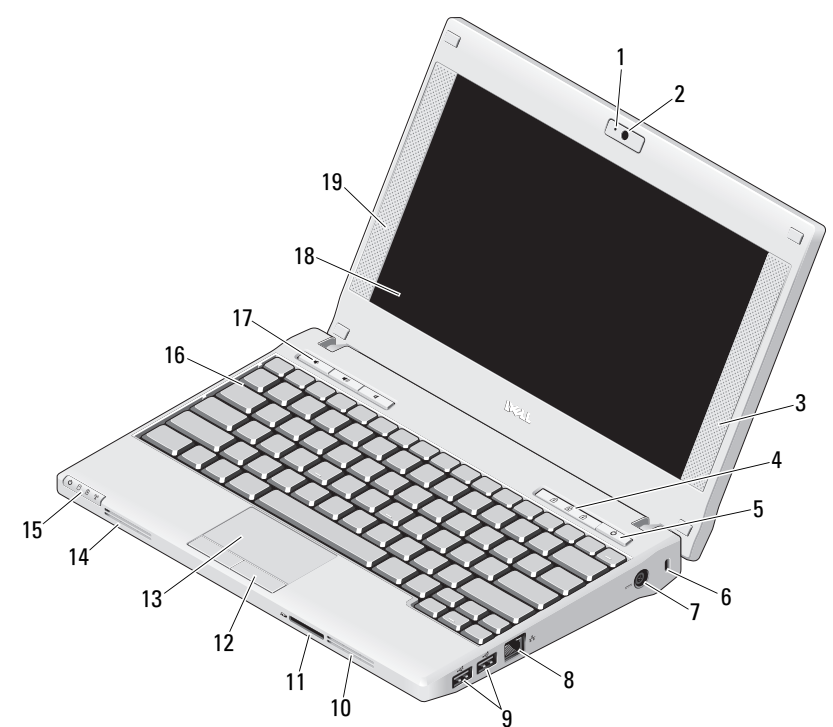

- 1 مصباح حالة الكامير ا (اختيار ي)
	- 2 كامير ا (اختيارية)
	- 3 مكبر الصوت الأيمن
- 4 مصــابيح حالة لوحة المفاتيح (3)
	- 5 زر ا
	- 6 فتحة كابل الأمان
	- 7 موصل محول التيار المتر دد
		- 8 موصل الشبكة
		- USB 2.0 \*& 9
			- 10 فتحة التبريد
- 11 قارئ بطاقة الذاكرة الرقمية الأمنة (SD)
	- 12 أزرار لوحة اللمس (2)
		- 13 لوحة اللمس
		- 14 فتحة التبريد
	- 15 مصــابيح حالة الجهاز (4)
		- 16 لوحة المفاتيح
	- 17 أزرار التحكم في الوسانط (3)
- 18 شاشة العرض (ميزة شاشة اللمس اختيارية)
	- **19** مكبر صوت أيسر

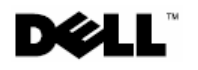

لطراز التنظيمي: T02P ا
ع ا:- 002T02P'

رس 2010

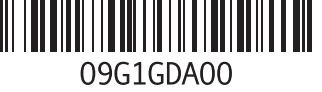